# Cisco Secure Endpointでの高度なカスタム検出 リストの作成

## 内容

概要 背景説明 前提条件 要件 使用するコンポーネント 高度なカスタム検出リストの作成 関連情報

### 概要

このドキュメントでは、Cisco Secure Endpointで高度なカスタム検出(ACD)を作成する手順につ いて説明します。

# 背景説明

TALOS Intelligenceは、Microsoft Patch Tuesday Vulnerability Disclosureに対応するBLOGを 2020年1月14日に公開しました。

1月15日更新:Microsoft ECC Code Signing Certificate Authority[\(https://blog.talosintelligence.com/2020/01/microsoft-patch-tuesday-jan-2020.html](https://blog.talosintelligence.com/2020/01/microsoft-patch-tuesday-jan-2020.html))として マスカレードする証明書をスプーフィングすることで、CVE-2020-0601の不正利用を検出するた めに使用できるAMPのACDシグニチャを追加しました。

ACDで使用されるTALOS BLOG内のファイルの署名:

● Win.Exploit.CVE\_2020\_0601:1:\*:06072A8648CE3D020106\*06072A8648CE3D020 130

● <https://alln-extcloud-storage.cisco.com/blogs/1/2020/01/CVE-2020-0601.txt>

# 前提条件

#### 要件

このドキュメントに特有の要件はありません。

### 使用するコンポーネント

このドキュメントの情報は、次のソフトウェアとハードウェアのバージョンに基づいています。

• Cisco Secure Endpoint Cloud Portal

 $\bullet$  ACD

● TALOSブログ

このドキュメントの情報は、特定のラボ環境にあるデバイスに基づいて作成されたものです。 使 用するすべてのデバイスは、クリアな(デフォルト)構成で開始されます。ネットワークが稼働 中の場合は、コマンドの潜在的な影響を理解していることを確認してください。

# 高度なカスタム検出リストの作成

次に、一致させるACDを作成します。

ステップ1:図に示すように、[Secure Endpoint Portal] > [Outbreak Control] > [Advanced Custom Detection]に移動します。

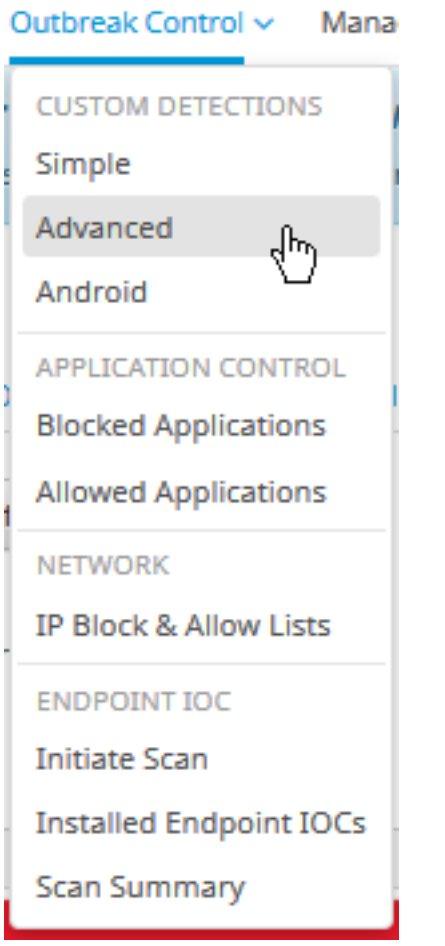

ステップ2:図に示すように、シグニチャセットCVE-2020-0601の名前で開始します。

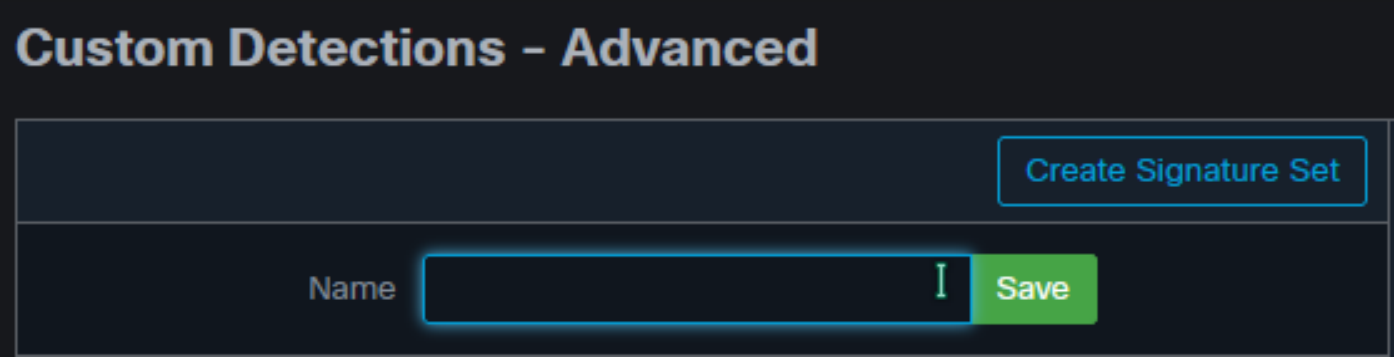

ステップ3:次に、その新しいシグニチャ・セットを編集し、[Add Signature]を選択します。

#### Win.Exploit.CVE\_2020\_0601:1:\*:06072A8648CE3D020106\*06072A8648CE3D02 0130。

#### **Custom Detections - Advanced**

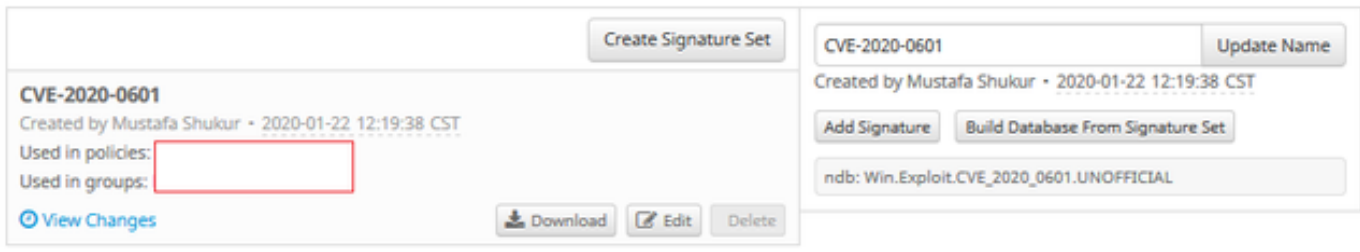

**O** View All Changes

#### ステップ4:[Build Database From Signature Set]を選択して、データベースを作成します。

ステップ5:新しいシグニチャセットをポリシーに適用し、図に示すように、[Edit] > [Outbreak Control] > [Custom Detections] > [Advanced] をクリックします。

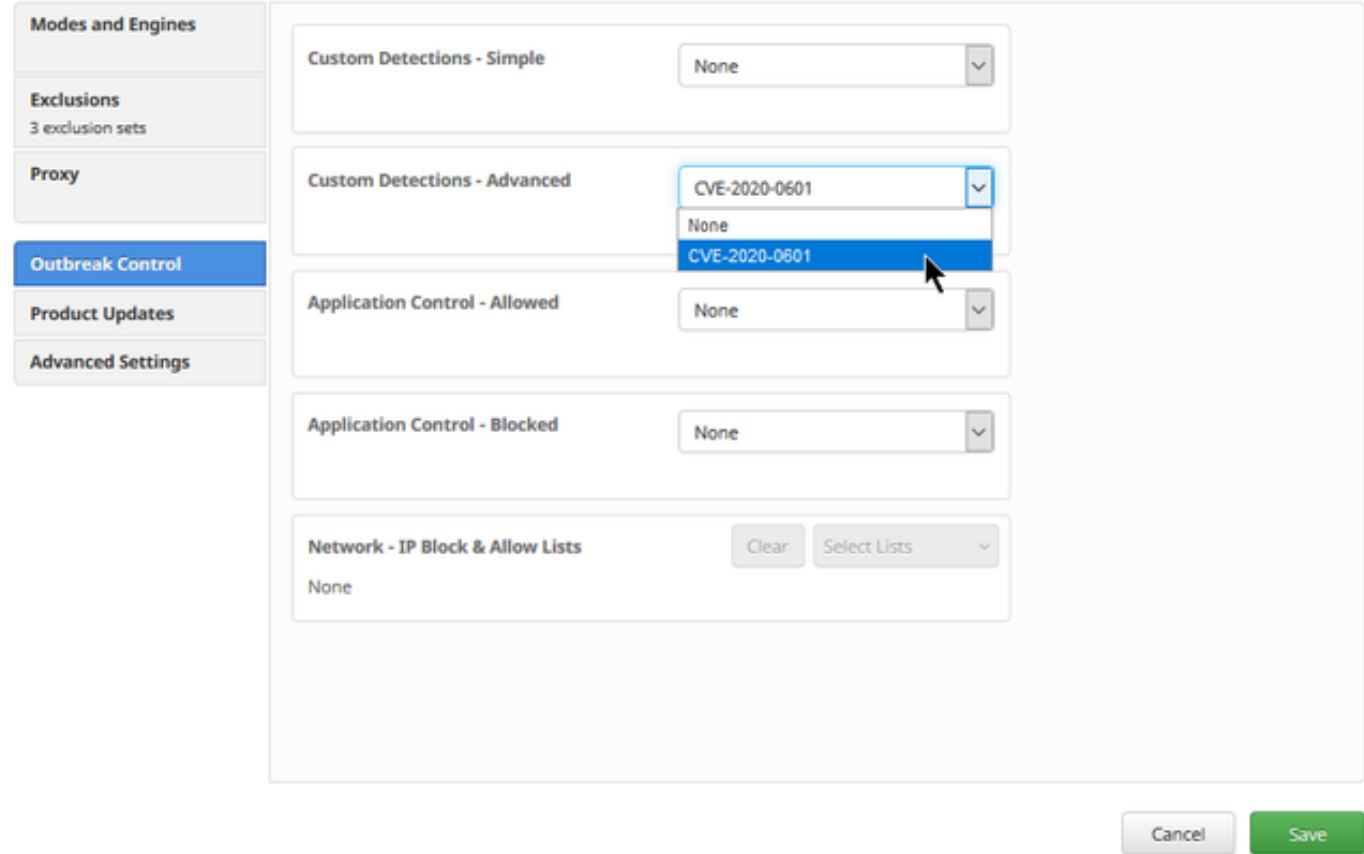

#### ステップ6:図に示すように、コネクタUIでポリシーと同期を保存します。

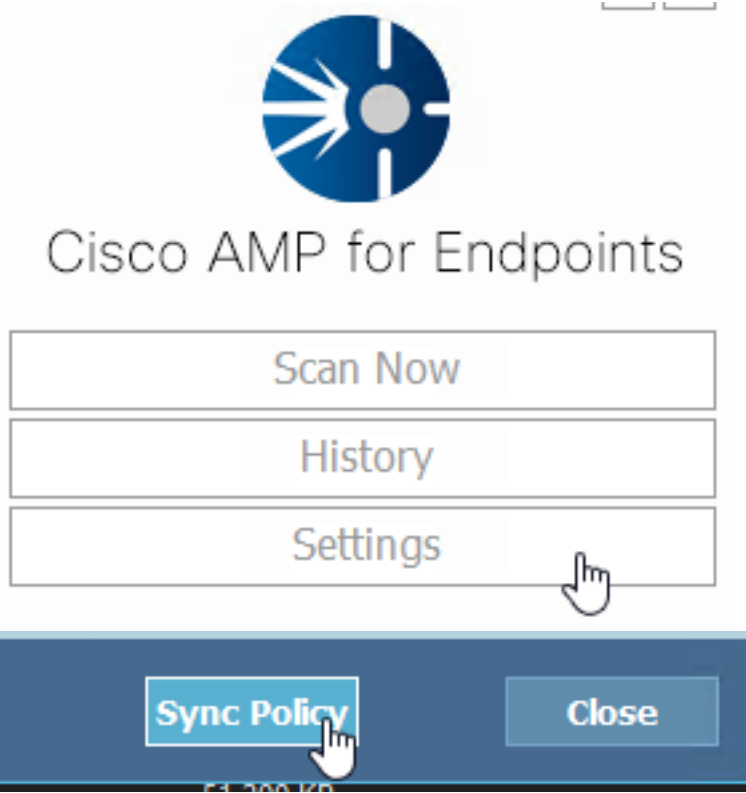

ステップ7:ディレクトリC:\Program Files\Cisco\AMP\ClamAVを検索し、その日に作成された新 しいSignatureフォルダを探します(図を参照)。

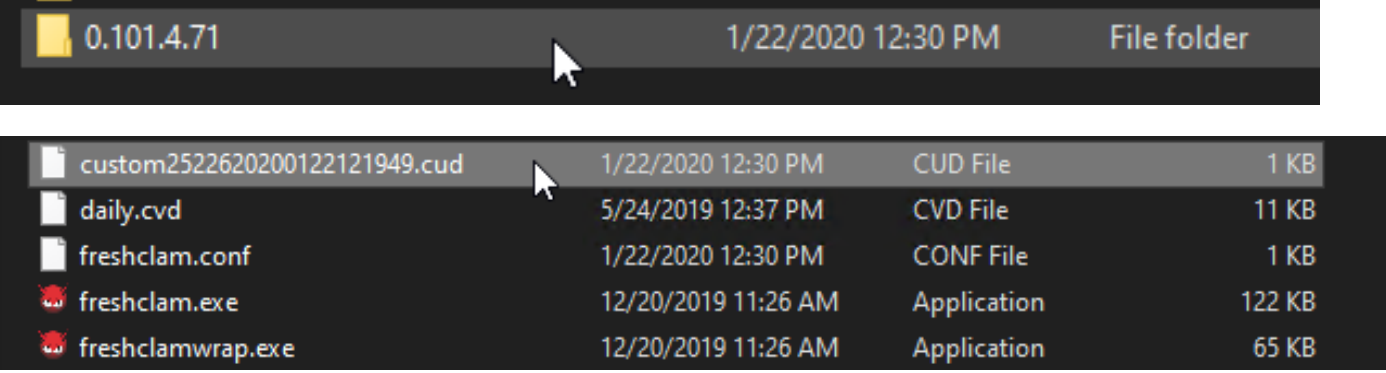

# 関連情報

- テストに使用されるビルドはWindows 10 1909で、MSKBごとの脆弱性の影響を受けません 。<https://portal.msrc.microsoft.com/en-US/security-guidance/advisory/CVE-2020-0601>
- <https://support.microsoft.com/en-us/help/4534273/windows-10-update-kb4534273>
- 適用対象:Windows 10、バージョン1809、Windows Serverバージョン1809、Windows Server 2019、すべてのバージョン
- [テクニカル サポートとドキュメント Cisco Systems](https://www.cisco.com/c/ja_jp/support/index.html)